#### **Careers** - electronic sources

**English 10**

#### **Lake County Public Library eLibrary Card**

... provides access to many electronic sources, including databases for school research

#### **What are electronic databases?**

An **electronic database** is a searchable collection of resources, including articles from academic journals, magazines, and other materials.

Think of it as a searchable collection of reliable articles.

#### **Internet Search Engine**

The Internet is a vast sea of information (and misinformation) with **no organization**.

While there are exceptions, information on the Internet is generally **not evaluated for accuracy** and may be incorrect, misleading, or biased.

A search engine (like Google) often returns an **overwhelming number of results** with no quick way to narrow them down or ensure they relate to your topic.

Websites come and go.

Difficult to cite.

#### **Electronic Databases**

Paid for by the library so you have free access to **high-quality, reliable information**.

Content is **evaluated for accuracy**.

Information is **stable**.

You can find databases relating specifically to your topic.

Electronic databases offer options to limit or expand your search to find the articles you need.

Usually super easy to cite.

#### **Career Cruising**

High-quality information and easy to cite!

- 1. From [Edison Library website](https://www.lakes.k12.in.us/Page/822), select "general" tab and click purple "LCPL Access Digital Resources" link
- 2. Click blue "See All Databases" link
- 3. Click "Career Cruising" database link, and login with eLibrary Card #
- 4. Click "Learn About Careers" on left and find your career
- 5. Once a career profile is selected, explore all tabs in the menu on the left
- 6. Click "Help" tiny link at bottom of page scroll to bottom of Help page for citation information

#### **My Next Move, OOH, & O\*NET Online Websites**

Reliable websites sponsored by the US Department of Labor

- 1. [mynextmove.org](https://www.mynextmove.org/)
- 2. "Search Careers with Key Words"... or click search icon (<br>2. "Search Careers with Key Words"... or click search icon (<br>2. "Search and type in **SEARCH** search field
- 3. Click on career and explore all information available
- 4. Click "Cite this Page" tiny link at bottom of page for MLA citation information

#### 1. [bls.gov/ooh/](http://bls.gov/ooh/)

- 2. A-Z index click on career and explore tabs
- 3. "Suggested citation" included on page

#### 1. [onetonline.org](https://www.onetonline.org/)

- 2. Browse or Quick Search click on career and explore tabs and links
- 3. Click "Cite this Page" tiny link at bottom of page for MLA citation information

# **Book Sources**

Use table of contents, index, and subheadings to help you navigate books.

Book old? Still useful!

#### **Cite using MLA**

Last Name, First Name. *Title of Book*. Publisher, Publication Date.

#### **Book with One Author - example**

Meyer, Heidi. *The Haunted Library*. Scholastic, 2017.

#### **Book with More Than One Author - example**

Meyer, Heidi, and Eluides Pagán. *Adventures at Edison*. Penguin Random House, 2016.

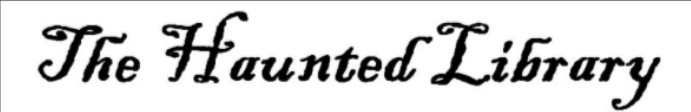

by Heidi Meyer

**title**

**author**

### **MSCHOLASTIC**

Chicago . New Orleans . Seattle

**Title Page**

**publisher**

Copyright © 2017, 2012

## **Back of Title Page** (t.p. verso)

**pub. date**

# **Pamphlet File**

Look at index and ask librarian if you would like to see a pamphlet.

Please do not refile! Leave pamphlet on your table when you're done with it.

### **Cite using MLA**

Title of Pamphlet. Publisher, Publication Date.

Career as a Librarian. Chicago Institute for Career Research, 2005.

# **Other Things...**

- If your career is quite specific, you might need to be more general with your research.
- Keep track of all source information.
- Be nice to library materials! <3
- Use your time wisely………..

z3mdz5z

### **Join Edison Library's Google Classroom!**

**@edisonlibrary**

**Follow Edison Library on Instagram!**